The following information is to help you prepare for the event

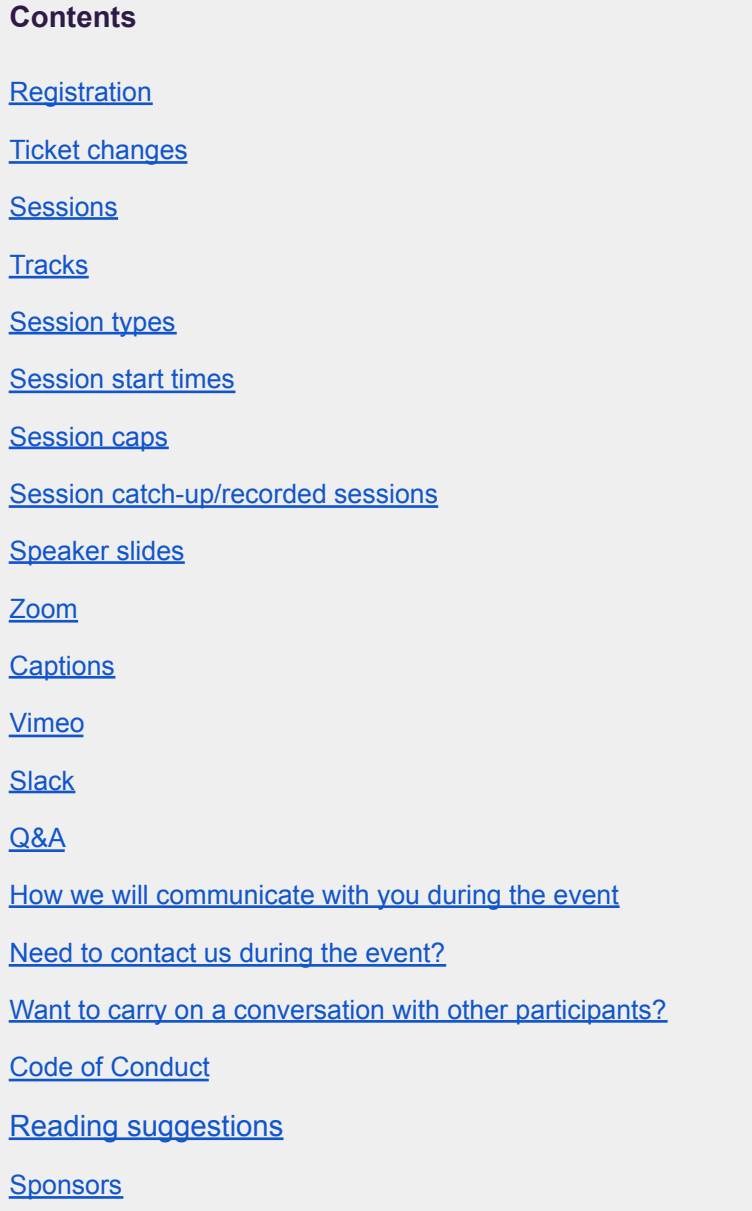

# <span id="page-0-0"></span>**Registration**

- From **Wednesday 1 June** we'll start sending invites to our **virtual venue** which is hosted on our website
- You'll receive an email from: **info@ucdgathering.net** confirming your account is active and asking you to set your password
- We advise adding this email to your address book to avoid it going to spam
- If you don't receive this email by **midday** on **Monday 6 June** please contact us
- We recommend you **activate** your login **before** the event starts
- To ensure you can login before the event begins

# <span id="page-1-0"></span>**Ticket changes**

- You need to be **registered via EventBrite** to attend the live event
- If you booked a **one day ticket,** you'll have access to the venue on both days but **will not be able** to see any of the live or recorded content from the day your ticket doesn't cover
- If you received this email, but have swapped your ticket with someone else, you need to:
	- update their details in **"manage my booking"**
	- and inform us to ensure they get an invite: [allison@software-acumen.com](mailto:allison@software-acumen.com)

### <span id="page-1-1"></span>**Sessions**

To find sessions:

- Login to the virtual venue
- A menu item will soon be added to the far right of the website menu bar **"Live Event"**
- Navigate to: **"Map"** then **"auditorium"**
	- you'll see all upcoming sessions in a list
	- live sessions will show **"join zoom"**

# <span id="page-1-2"></span>**Tracks**

- Programme tracks run left to right as you look at the programme page
- First session on the left is **Track 1**, next **Track 2, Track 3** etc.

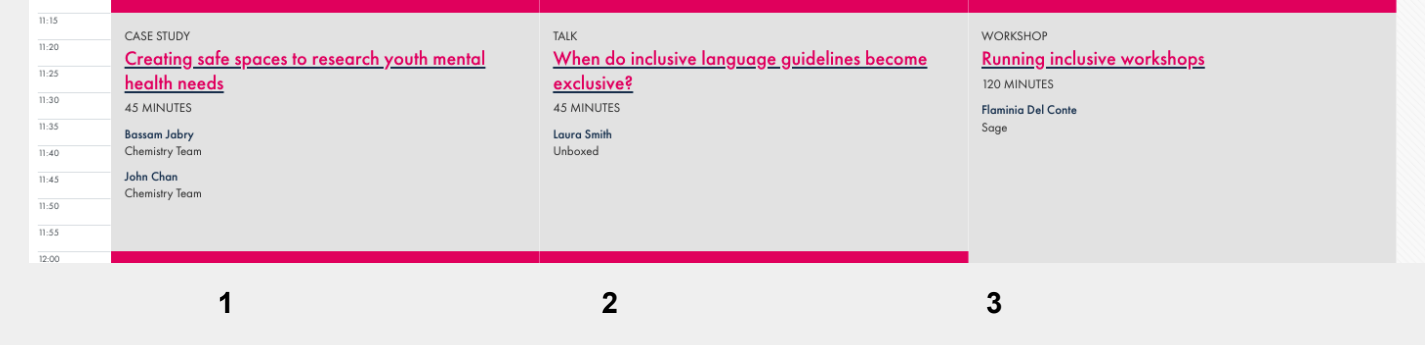

# <span id="page-1-3"></span>**Session types**

- **Live:** will be live-streamed on the day (via Zoom)
- **Pre-recorded:** will be delivered live on zoom but include the pre-recorded content

### <span id="page-1-4"></span>**Session start times**

- Our programme runs in **London timezone (BST)**
- It won't detect your timezone, ensure you've calculated the difference when planning your day
- You can join a session link up to **5 minutes** before the programme start time
	- **Zoom webinar:** you'll be admitted straight into the webinar from the 5 minute mark
	- **Zoom meeting:** you'll join a waiting room and be let into the room at the 5 minute mark
- If the "Join Zoom" link does not take you to a session check the start time

## <span id="page-2-0"></span>**Session caps**

- A small number of sessions may need to cap numbers, due to the nature of the session
- If we're aware of this ahead of the event, then it'll be noted in the session description
- Participants will be admitted on a first come, first served basis, we **don't take bookings** for sessions
- If we reach the cap before you're admitted then you'll need to choose another session
- Please don't join the waiting room unless you are present and available to attend the session

### <span id="page-2-1"></span>**Session catch-up/recorded sessions**

- Go to **live event - map - auditorium - session catch-up**
- If a session was permitted to be recorded, (see bottom of the session details in the [programme](https://www.ucdgathering.net/programme) *under "this session will be"*
- We'll be working to do this as fast as possible, it may take up to 1 day
- Sessions will be available on catch-up, for ticket holders, for **the next 30 days**

### <span id="page-2-2"></span>**Speaker slides**

- There's a channel in slack where speakers can provide (# slides)
- We'll also add them to the session catchup page at the end of each day as a **resource** under the video

### <span id="page-2-3"></span>**Zoom**

- We use Zoom to host the live content
- We recommend you **[download](https://zoom.us/download) the Zoom client** before the event to ensure you get full interactivity
- If you have the client ensure you have **the latest version installed**
- *NB: if you're using a* **ChromeBook** *you may want to read this [article](https://blog.zoom.us/how-to-use-zoom-on-a-chromebook/)*

# <span id="page-2-4"></span>**Captions**

- Some speakers may have their presentation captions turned on automatically for everyone to see
- Alternatively we'll enable live captions in Zoom, to see these click on the **CC** button
- You can change your view settings for the captions after you have turned them on
- At this time, we do not have a resolution for providing captions in breakout rooms

### <span id="page-3-0"></span>**Vimeo**

● All recorded sessions for the conference are hosted on Vimeo

### <span id="page-3-1"></span>**Slack**

- The event slack team is open and running,
- If you've not received your invite, or need it sent to a different email address you can join [directly](https://join.slack.com/t/ucdgathering/shared_invite/zt-rn3s1hie-SEcrprChVLm_iDyL~iq_zg) here
- **Available channels to check out:**
	- #\_eventinfo -we'll post updates and important information here, you can't post in this channel
	- #\_hello introduce yourself
	- # slides speaker slides will be posted here
	- #crafty-corner want to share something you're working on? Knitting during the conference?
	- #introduce\_your\_pet fancy a distraction? Share and meet the community pets!
	- #on location we'd love to see pictures from where you are
	- #reflections reflections & takeaways on the conference. A space to share and connect
	- #share-your-work if you have some work to share or discuss
	- $\circ$  #skills exchange if you've a job/opportunity to promote or you're looking for new opportunities
	- #track(1-4)session-chat post questions/comments for speakers immediately after their session

# <span id="page-3-2"></span>**Q&A**

- **● Questions must be concise, relevant and a question**
- We ask speakers to let participants know at the start of their session how they prefer to take questions
- We ask you to understand that, as a speaker, they're putting themselves in a vulnerable position
- We want them to feel safe and able to put their energy into their delivery without unwarranted distraction

# <span id="page-3-3"></span>**How we will communicate with you during the event**

- on Slack via the **#\_eventinfo**
- At the top of the venue map, you'll see **"status updates"**
	- we'll use this to notify you if anything has changed that you need to be aware of
	- primarily for anyone who may not be able to access slack

## <span id="page-4-0"></span>**Need to contact us during the event?**

- visit our **Welcome/Information Desk** (on the map) and you can join us live
	- It's a bit like our conference registration desk, without the badges!
	- We'll be online: Wednesday & Thursday from 09:00 (BST)
- Use the **#ask-anything** channel in slack

### <span id="page-4-1"></span>**Want to carry on a conversation with other participants?**

- You can ask for a **breakout room** to meet with other participants by dropping in on our Welcome/Information Desk (see above**).**
- *●* Join conversations in **slack**

## <span id="page-4-2"></span>**Code of Conduct**

Our Code of Conduct is [available](https://www.ucdgathering.net/code-of-conduct) here

## <span id="page-4-3"></span>**Reading suggestions**

Check out our **library** (on the map) for reading suggestions

### <span id="page-4-4"></span>**Sponsors**

We would like to take this opportunity to say **thank you** to our sponsors for their support: **Unboxed, Create/Change & QWAN**

We look forward to seeing you online soon

Allison, Priscila, Emilie, Mark & our programme chair Jen Thomson